# 1 ¿Cómo es mClon con nanoArduil

- [1.1 Placa electrónica na](#page-1-0)noArduino
- [1.2 Moto](#page-7-0)res
- [1.3 Senso](#page-10-0)res
- [1.4 Acceso](#page-13-0)rios
- [1.5 Ext](#page-16-0)ras

- 1 -

### <span id="page-1-0"></span>1.1 Placa electrónica nanoArduino

El robot mClon como mBot son sistemas basados en Arduino. La placa Arduino, pero como verepnocioneens n vez de un Arduino UNO vamos a utili nanoArduino

P: ¿Por qué se utiliza un nanoArduino y no un Arduino normal?

R: Porque para la compatibilidad con mBot se necesita un Arduino con y el A7 para colocar el sensor de luz y el pulsador de abordo.

P: ¿Tiene que ser el nanoArduino necesariamente?

R: No, puede ser el RobotDyn UNO pero últimamente (2022) es muy dif mercado. Antes el mClon se hacía con hetsps: p/labaos. catedu.es/books/re [mclon/page/11-la-placa-e](https://libros.catedu.es/books/regalate-un-mclon/page/11-la-placa-electronica)lectronica

P: ¿NanoArduino cumple con la condición de ser una placa 100% comp R: Si, y no, desde el punto de vista del hardware SI que tiene los pine

- 2 -

- 3 -

Fuente Luis Llamas BhYtthos: /Swww.luisllamas.es/esquema-de-patillaje-d

Pero desde el punto de vista del SOFTWARE HAY QUE INSTALAR EL B EN NANO ARDUINO

ESTE PASO LO HA HECHO YA CATEDU EN EL KIT DE PRÉSTAMO, I HACER TÚ

Aquí tienes un buen tutorial de cómo se habetpysquiév we wighuified hamas.es/u [arduino-para-reprogramar-el-](https://www.luisllamas.es/usar-arduino-para-reprogramar-el-bootloader/)bootloader/

Y un vídeo por complementar :

[https://www.youtube.com/embed/oc](https://www.youtube.com/embed/oce7D72Mdwo)e7D72Mdwo

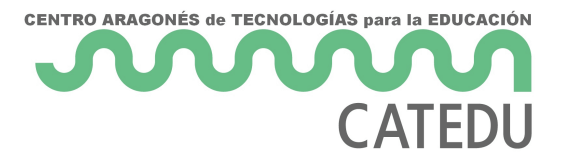

Con una shield en el arduino protoboard :

Paso 1: Grabar en el Arduino el programador ArduinoISP de ejemplos

Fuente Arduino Llamas CChBttp-SN C/w&ww.luisllamas.[es/usar-arduino-par](https://libros.catedu.es/Fuente%20Arduino%20Llamas%20CC-BY-NC-SA%20https:/www.luisllamas.es/usar-arduino-para-reprogramar-el-bootloader/)a [bootload](https://libros.catedu.es/Fuente%20Arduino%20Llamas%20CC-BY-NC-SA%20https:/www.luisllamas.es/usar-arduino-para-reprogramar-el-bootloader/)er/

Paso 2 Programador Arduino como ISP

- 6 -

Fuente Arduino Llamas CChBthp-SN C/w&wAw.luisllamas.es/usar-arduino-para

#### [bootload](https://libros.catedu.es/Fuente%20Arduino%20Llamas%20CC-BY-NC-SA%20https:/www.luisllamas.es/usar-arduino-para-reprogramar-el-bootloader/)er/

Paso 3 Quemar

Fuente Arduino Llamas CChBttp-SN C/w&wAw.luisllamas.es/usar-arduino-para [bootload](https://libros.catedu.es/Fuente%20Arduino%20Llamas%20CC-BY-NC-SA%20https:/www.luisllamas.es/usar-arduino-para-reprogramar-el-bootloader/)er/

- 7 -

<span id="page-7-0"></span>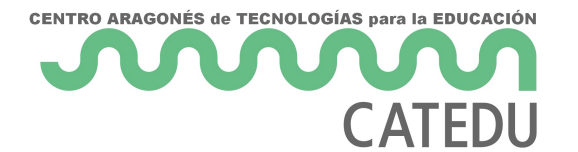

### 1.2 Motores

Los motores son de corriente continua sin control de su posición, es decir, sólo podemos controlar su sentido de giro y su potencia.

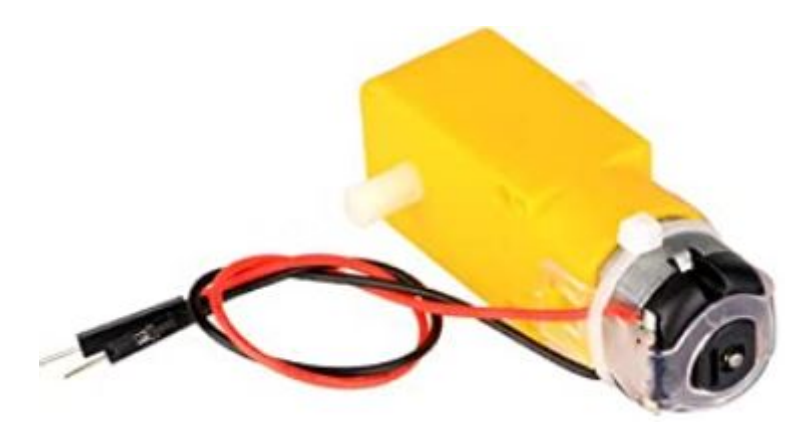

El control de los motores implicará poner en el escudo Protoboard dos circuitos integrados y su cableado correspondiente, vamos a verlo:

### 1.2.1.- Driver motor B6612FNG

Para realizar el control de los motores, tanto su potencia como su sentido de giro se va a utilizar el controlador **TB6612FNG**

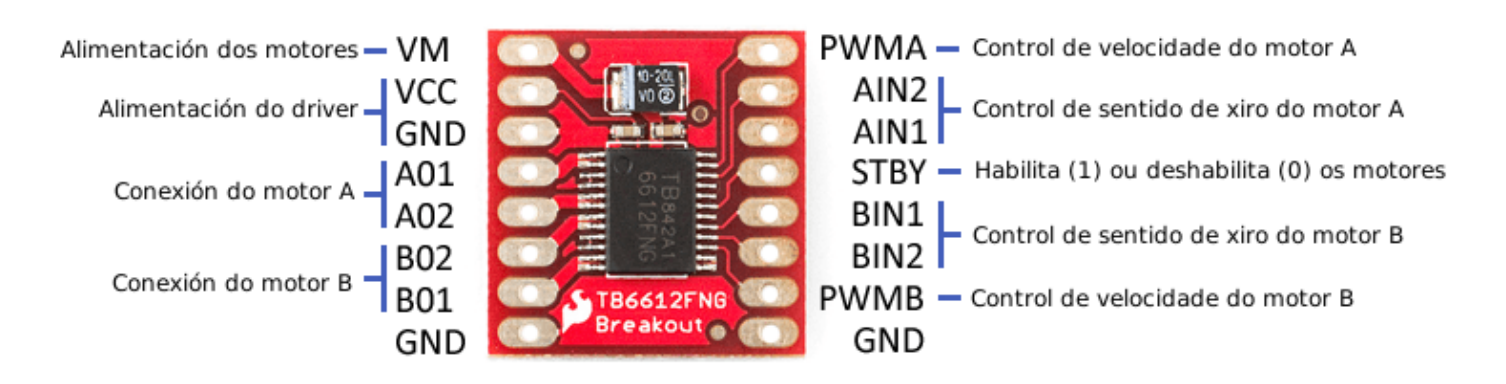

*Fuente: https://mclon.org/ Maria L CC-BY-SA*

- 8 -

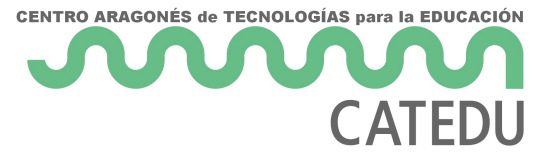

La potencia de los motores se controla por los pines PWMA y PWMB indicando un valor entre 0 y 255.

### 1.2.2.- Los giros, una complicación más: 7404

Los giros se controlan con los pines AIN, por ejemplo para el motor A :

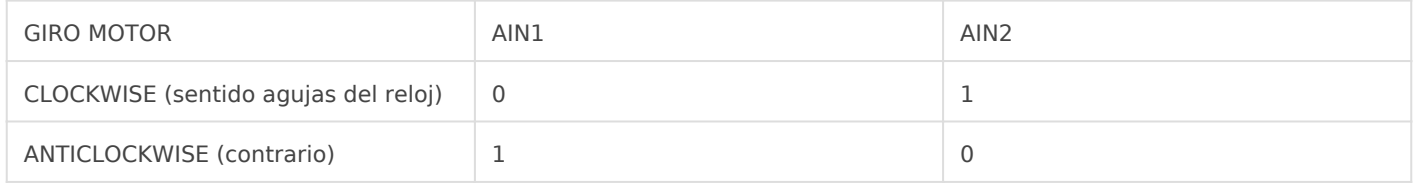

Para no gastar dos pines del Arduino para esta función, un truco consiste en gastar sólo uno, y el otro que sea el inverso de ese mismo. Ese truco es lo que utiliza mBot y si queremos compatibilidad mClon y mBot tenemos que hacerlo.

Pero esto implica tener que utilizar un **circuito impreso más**, el 7404 que tiene 4 inversores :

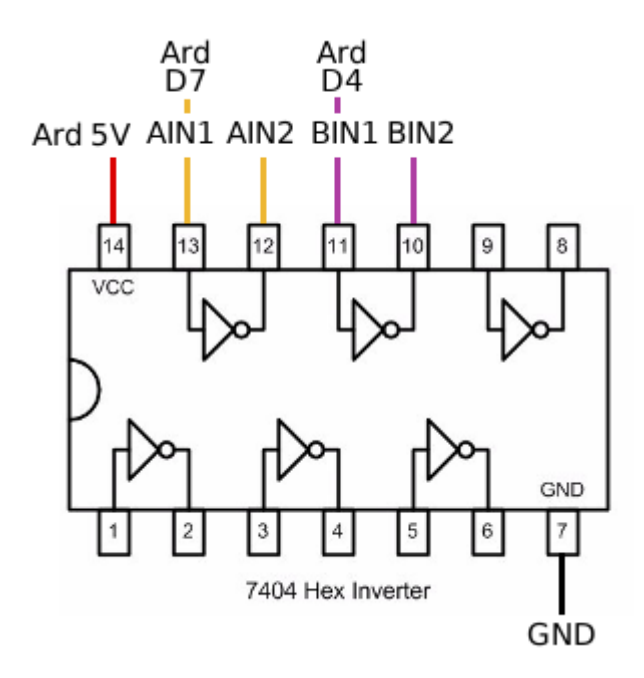

#### 1.2.3.- Otra opción para los giros

Tal y como dice la hotágos n/altecnoloxia.org/mclon/robotica/o-contraonhibolés puede utilizar dos transistores y resistencias, (de echo, mBot lo hace pues pensamos que es más cómodo el 7404.

## <span id="page-10-0"></span>1.3 Sensores 1.3.1 Sensor sigue l infrarojos

Utilizamos el tracker sensor TCRT5000

Tal y como hemos explPcaarde se imprensca stiene que estar cerca de la línea En https://tecnoloxia.org/mclon/robotica/os-sensores-ir-de-lina/ explic

Fuente: https://mclon.org/ Maria L CC-BY-SA

- 11 -

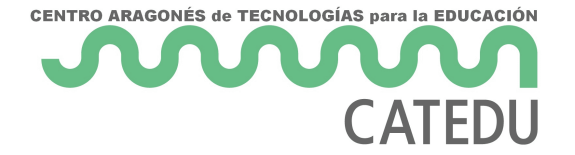

### 1.3.2 Sensor evita obstáculos ultrasonidos

Se utiliza el sensor HC-SR04

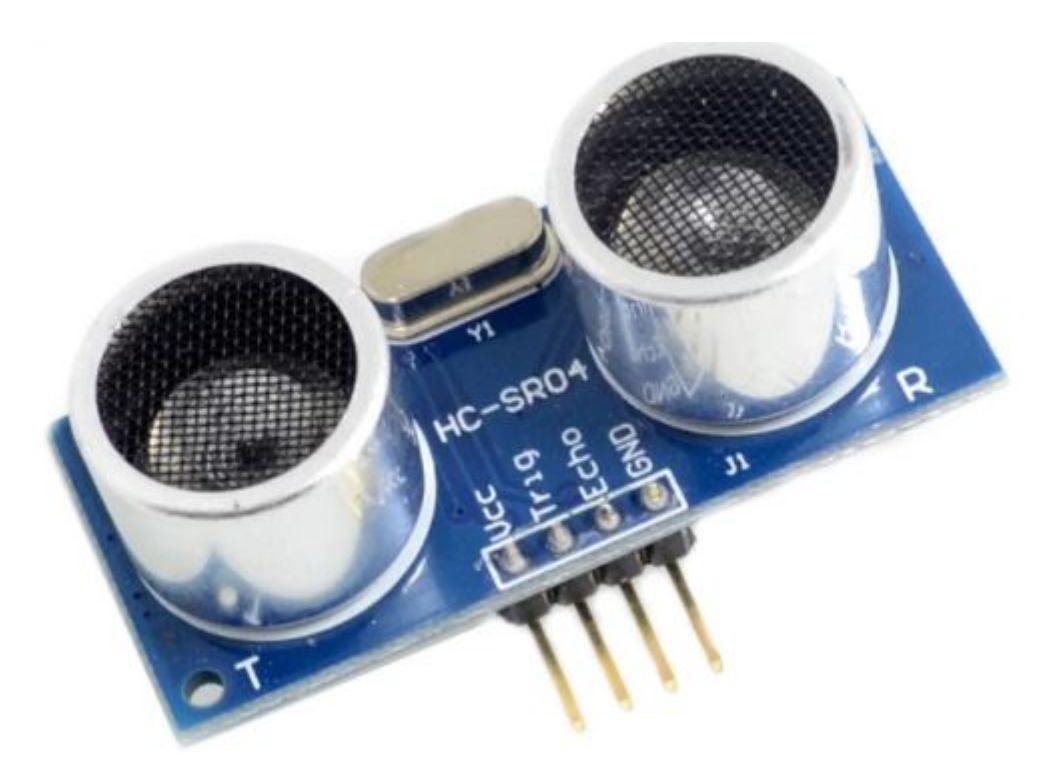

En https://tecnoloxia.org/mclon/robotica/o-sensor-ultrasonico/ explica muy bien cómo funciona:

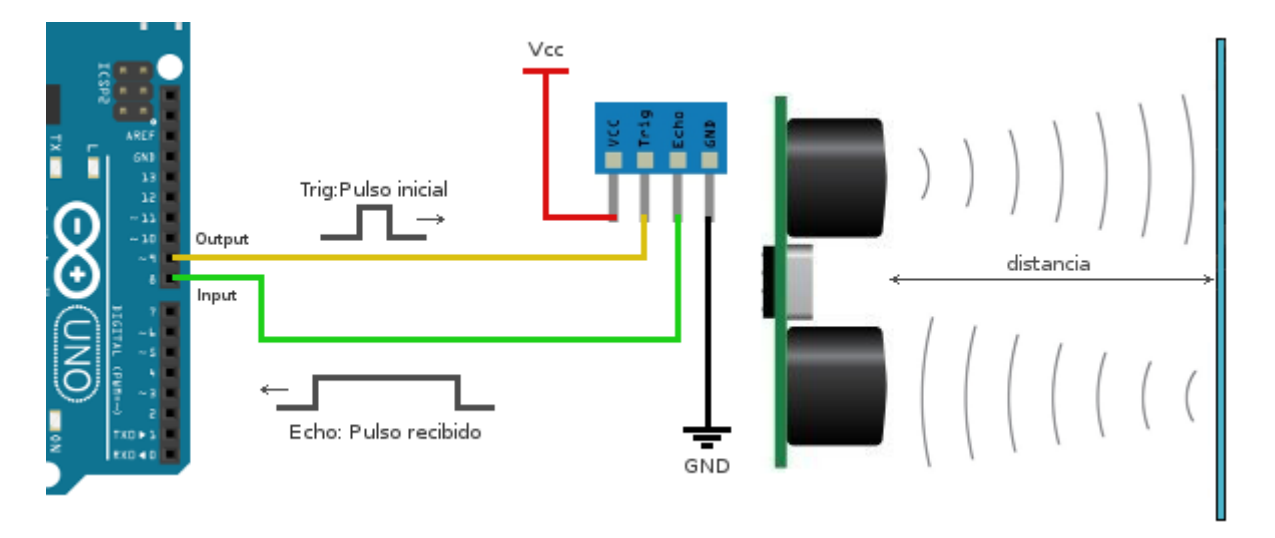

### 1.3.3 Sensor de luz

Es un LDR que conectado en serie con una resistencia nos proporcion. LDR varía su resistencia con la luz (a más luz, menos resistencia)

En nuestra propuesta sólo va a tener un LDR, pero se pueden añvædi2.d

#### <span id="page-13-0"></span>1.4 Accesorios

#### 1.4.1 Bóton on board

Este botón es muy útil para dar comienzo a los programas, por ejempl hasta que o aprieto el botón el robot no comienza a dar vueltas :

Si construimos el mClon con la placa Arduino o con la placa Robodyn utiliza una shield que ya tiene incorporado un botón.

En nuestro caso tenemos dos opciones, o construirlo nosotros con est

- 15 -

[Fuente: https://mclon.org Mari](https://libros.catedu.es/uploads/images/gallery/2022-03/2022-03-17-14-49-44-1-4-accesorios-libreria-catedu.png)a L CC-BY-SA

Tiene la desventaja de tener que dejar un cable suelto y cuando quere tocarlo a masa. Otra opción es utilizar un módulo conebsotáno paión nosule hemos elegido

#### 1.4.2 zumbador

Sólo se necesita un zpmsbia poers decir, es un simple altavoz, la instrucc se encarga de reproducir el tono .

La ventaja de ser pasivo es que podemos reproducir diferentes [est](https://www.luisllamas.es/reproducir-sonidos-arduino-buzzer-pasivo-altavoz/)as, [página de Luis](https://www.luisllamas.es/reproducir-sonidos-arduino-buzzer-pasivo-altavoz/) Llauma sumbador activo reproduce un tono fijado al sumi saber mésta página de Luis Llamas

#### <span id="page-16-0"></span>1.5 Extras

### 1.5.1 LED RGB

Imitando a mBot, el mClon tiene unos leds RGB que pueden tener difer

La instrucción en mBlock permite la combinación de los colores primar tonalidad que se quiera.

> Xa teño LEDs RGB!! Nattprásxi/n/ta.co/2cUJy6idvecsY ver como conectalos e nestanto ps: a/t.co/Cql4kUmpRbdamos como funcionan propoñemos algunhas pprácticus atser.com/vJPyjZ7J6S

mClon (@mClonRNove)mber 3, 2018

### 1.5.2 Brazo robótico

Los servomotores son motores que sí tenemos control del giro, es dec gire un ángulo determinado.

Utilizaremos en mBlock la instrucción (como se conectará al D11 de la conectaramos al D12 sería el Slot2)

Utilizaremos el servo colocado a un lado para insertar el brazo robótico

Fuente: https://mclon.org/ Maria L CC-BY-SA

Probando servo. Non hai obstáculo que se me resista! [pic.twitter.com/ZiD7](https://t.co/ZiD7XNDZ3l)XNDZ3l

mClon (@mClonRNove)mber 6, 2018